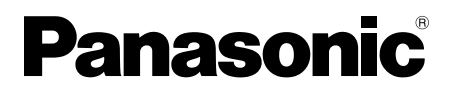

# **Инструкции за работа**

LCD дисплей със сензорен екран За употреба със стопанска цел

Модел № **ТН-80ВF1Е** 80-инчов модел

**TH-65BF1F 65-** $\mu$ HYOB MOДел

**TH-50BF1F** 50-инчов модел

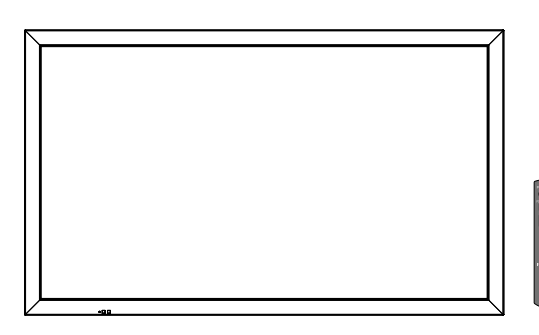

## **Съдържание**

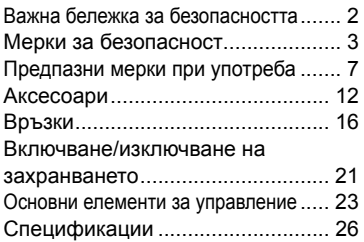

## **За по-подробни инструкции направете справка с инструкциите за работа на компактдиска.**

- Моля, прочетете тези инструкции внимателно, преди да използвате телевизора, и ги запазете за справка в бъдеще.
- Изображенията на илюстрациите и екраните в тези инструкции за работа са само с илюстративна цел и може да се различават от действителните такива.
- Описателните илюстрации на тези инструкции за работа са създадени главно на базата на 50-инчовия модел.

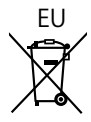

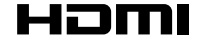

DPQP1161ZB

**Български**

# **Важна бележка за безопасността**

## **ПРЕДУПРЕЖДЕНИЕ**

**1) За да се избегне повреда, която може да предизвика пожар или риск от токов удар, не излагайте този уред на капки или пръски.**

 **Не поставяйте съдове с вода (вази с цветя, чаши, козметика и други) над уреда. (включително на лавици отгоре и т.н.)**

 **На/над уреда не трябва да се поставят източници на открит пламък, като запалени свещи.** 

- 2) За да предотвратите токов удар, не сваляйте капака. Вътре няма части, които да се обслужват от потребителя. Обслужването да се извършва от квалифицирани специалисти.
- 3) Не премахвайте заземителния щифт на електрическия щепсел. Този апарат е снабден с електрически щепсел от заземителен тип с три щифта. Този щепсел ще съответства само на електрически контакт от заземителен тип. Това е функция за безопасност. Ако не можете да включите щепсела в контакта, свържете се с електротехник.

Не отменяйте предназначението на заземителния щепсел.

4) За да предотвратите токов удар, проверете дали заземителният щифт на електрическия щепсел на кабела за променливотоково напрежение е свързан надеждно.

## **ВНИМАНИЕ**

Този уред е предназначен за употреба в среди, които са относително свободни от електромагнитни полета.

Използването на този уред в близост до източници на силни електромагнитни полета или на места, където електрически шум може да се припокрива с входните сигнали, би могло да предизвика нестабилност на картината или звука или появата на смущения, например шум.

За да се избегне възможността от увреждане на този уред, трябва да го държите далеч от източници на силни електромагнитни полета.

## **ПРЕДУПРЕЖДЕНИЕ:**

Това оборудване съответства на Клас A на CISPR32. В жилищни райони това оборудване може да причини радиосмущения.

## **Забележка:**

Възможно е да се появи остатъчен образ. Ако показвате неподвижна картина за продължителен период, изображението може да остане на екрана. Все пак то ще изчезне, когато за известно време се показва някаква движеща се картина.

## **Информация за търговски марки**

- HDMI, логото HDMI и High-Definition Multimedia Interface са търговски марки или регистрирани търговски марки на HDMI Licensing LLC в САЩ и други държави.
- RoomView, Crestron RoomView са регистрирани търговски марки на Crestron Electronics, Inc. Crestron Connected™ и Fusion RV са търговски марки на Crestron Electronics, Inc.
- Wi-Fi®, Wi-Fi Direct™ и Miracast™ са регистрирани търговски марки или търговски марки на Wi-Fi Alliance.
- Windows, Windows Vista, Internet Explorer, PowerPoint, Microsoft Word и Microsoft Excel са регистрирани търговски марки или търговски марки на Microsoft Corporation в САЩ и други страни.
- Mac, Mac OS, OS X, iPad, iPhone, iPod touch и Safari са търговски марки на Apple Inc., регистрирани в САЩ и други страни.
- iOS е търговска марка и регистрирана търговска марка на Cisco в САЩ и други страни и се използва чрез лиценз.
- Android е търговска марка на Google Inc.
- Adobe, Adobe Flash Player и Adobe Reader са търговски марки или регистрирани търговски марки на Adobe Systems Inc. в САЩ и/или други страни.
- Intel и логото на Intel са търговски марки на Intel Corporation в САЩ и/или други страни.

Дори да няма специално позоваване на търговски марки на компании или продукти, правата върху тези търговски марки се зачитат напълно.

# **Мерки за безопасност**

# **ПРЕДУПРЕЖДЕНИЕ**

## ■ **Подготовка и монтаж**

**Този LCD дисплей може да се използва само с опционалните аксесоари, посочени по-долу. Употребата с друг тип опционален аксесоар може да доведе до нестабилност, в резултат на която би могла да възникне опасност от нараняване.**

(Всички аксесоари, посочени по-долу, са произведени от Panasonic Corporation.)

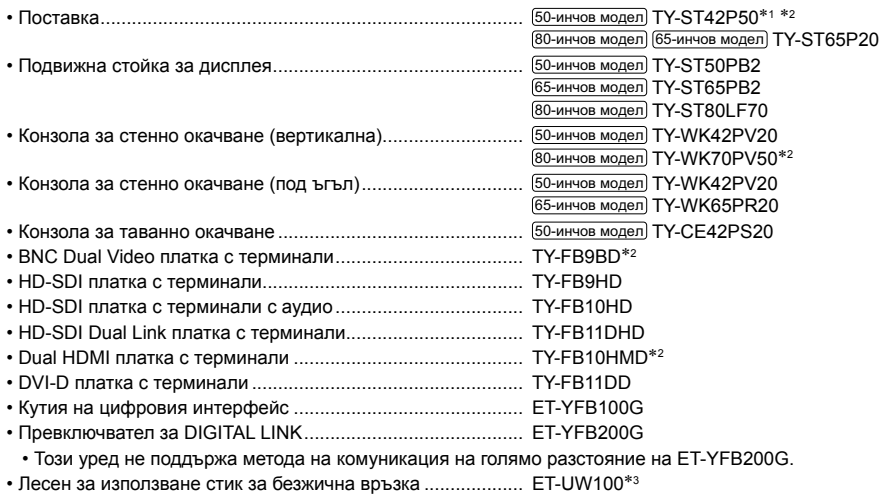

- Софтуер за ранно предупреждаване ................................... серия ET-SWA100<sup>4</sup>
- \*1: Предпазни мерки при използване на TY-ST42P50 **[50-инчов модел**] Използвайте колче за стойка "за плазмен дисплей (дълго)" (кат. номер: TBLA3679, TBLA3680).<br>\*2: Прекратен
- 
- 3: Този продукт може да бъде закупен в САЩ, Канада, Япония, Австралия и Нова Зеландия.
- $*$ 4: Наставката в номера на частта може да е различен в зависимост от типа на лиценза.

## **Забележка:**

• Номенклатурните номера на опционалните аксесоари могат да се променят без уведомяване.

Когато монтирате поставката, прочетете инструкциите за експлоатация, предоставени заедно с нея, и я монтирайте правилно. Освен това трябва винаги да използвате аксесоарите за предотвратяване на преобръщане.

Когато използвате платка с терминали, прочетете инструкциите за експлоатация, предоставени заедно с нея, и я използвайте правилно.

Дребните части могат да доведат до задушаване, ако бъдат погълнати случайно. Дръжте дребните части далеч от малки деца. Изхвърлете ненужните дребни части и други предмети, включително опаковъчните материали и пластмасовите торби/листове, за да предотвратите възможността с тях да играят малки деца, създавайки потенциален риск от задушаване.

## **Не поставяйте дисплея върху наклонени или нестабилни повърхности и се уверете, че той не виси от края на основата.**

• Дисплеят може да падне или да се преобърне.

**Монтирайте това устройство на място с минимални вибрации, което може да поддържа тежестта на устройството.** • Изпускането или падането на устройството може да причини нараняване или неизправност.

## **Не поставяйте никакви предмети върху дисплея.**

• Ако в дисплея попаднат чужди предмети или вода, може да възникне късо съединение, което би могло да предизвика пожар или електрически удар. Ако в дисплея попаднат някакви чужди предмети, моля, посъветвайте се с вашия местен търговец на Panasonic.

#### **Транспортирайте само във вертикално положение!**

• Транспортирането на устройството с обърнат нагоре или надолу панел с течни кристали може да причини повреда във вътрешните връзки.

## **Вентилацията не трябва да бъде възпрепятствана чрез покриване на вентилационните отвори с предмети, като например вестници, покривки за маса и завеси. За указания относно достатъчната вентилация вижте страница 7.**

При вертикален монтаж на дисплея се уверете, че индикаторът на захранването е в горната част. Генерира се топлина и това може да доведе до пожар или повреда на дисплея.<br>Инликатор на

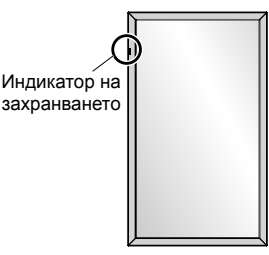

#### **Предупреждения за монтаж на стена или поставка**

- Монтажът трябва да се извърши от специалист по монтаж. Неправилният монтаж на дисплея може да доведе до злополука, която да причини смърт или сериозно нараняване. Използвайте опционалната поставка. (вижте страница 3)
- Преди монтажа не забравяйте да проверите дали местоположението за монтиране е достатъчно здраво, за да издържи теглото на LCD дисплея и стенната скоба за окачване, за да се предотврати евентуално падане.
- Ако престанете да използвате дисплея на стената или поставката, помолете професионалист да свали дисплея възможно най-скоро.
- При монтаж на дисплея на стената не позволявайте контакт на монтажните винтове и захранващия кабел с метални обекти вътре в стената. Възможно е да се получи електрически удар, ако контактуват с метални обекти вътре в стената.

Ние не носим отговорност за каквито и да са повреди на продукта и други щети, причинени от употребата на поставка, скоба за окачване на стена или скоба за окачване на таван, произведени от други компании, или от неизправности на монтажната среда за поставката, скобата за окачване на стена или скобата за окачване на таван дори по време на гаранционния период.

#### **Не монтирайте продукта на място, където той може да е изложен на пряка слънчева светлина.**

• Ако екранът е изложен на пряка слънчева светлина, това може да има отрицателен ефект върху панела с течни кристали.

## ■ **При използване на LCD дисплея**

## **Дисплеят е предназначен за работа при променливотоково напрежение от 220 - 240 V, 50/60 Hz.**

#### **Не покривайте вентилационните отвори.**

• Ако го направите, това може да предизвика прегряване на дисплея, което да причини пожар или повреда на дисплея.

## **Не пъхайте никакви чужди предмети в дисплея.**

• Не пъхайте никакви метални или запалими предмети във вентилационните отвори и не ги изпускайте върху дисплея, тъй като това може да причини пожар или електрически удар.

## **Не сваляйте капака и не го модифицирайте по никакъв начин.**

• Във вътрешността на дисплея има компоненти с високо напрежение, които може да предизвикат силен електрически удар. За всякакви проверки, настройки и ремонтни работи се свържете с вашия местен търговец на Panasonic.

## **Осигурете си лесен дocтъп дo щепсела нa зaxpaнващия кaбeл.**

## **Електрическият щепсел трябва да е свързан с контакта на електрическата мрежа чрез защитна заземителна връзка.**

## **Не използвайте никакъв друг захранващ кабел, освен доставения с това устройство.**

• Ако го направите, това може да предизвика късо съединение, да генерира топлина и т.н., което би могло да доведе до електрически удар или пожар.

#### **Не използвайте доставения захранващ кабел с никакви други устройства.**

## • Ако го направите, това може да доведе до електрически удар или пожар.

## **Пъхнете надеждно щепсела на захранващия кабел докрай в контакта.**

• Ако щепселът не е влязъл докрай, може да се генерира топлина, което би могло да предизвика пожар. Ако щепселът е повреден или стенният контакт е хлабав, те не трябва да се използват.

## **Не докосвайте щепсела на захранващия кабел с мокри ръце.**

• Ако го направите, това може да причини електрически удар.

## **Не правете нищо, което може да повреди захранващия кабел. Когато изключвате захранващия кабел, дърпайте щепсела, а не кабела.**

• Не повреждайте захранвашия кабел, не го модифицирайте, не поставяйте тежки предмети върху него, не го нагрявайте, не го поставяйте близо до каквито и да е горещи обекти, не го усуквайте, не го огъвайте прекомерно и не го дърпайте. Ако го направите, това може да причини електрически удар или пожар. Ако захранващият кабел се повреди, дайте го за ремонт на вашия местен търговец на Panasonic.

## **Когато захранващият кабел или щепселът са повредени, не ги докосвайте пряко с ръка.**

## **Това може да доведе до електрически удар.**

#### **Не сваляйте капаците и НИКОГА не модифицирайте дисплея сами.**

- Не сваляйте задния капак, тъй като това позволява достъп до части под напрежение. Вътре няма части, които да могат да бъдат обслужвани от потребителя. (Компонентите под високо напрежение могат да причинят сериозен електрически удар.) • Давайте дисплея за проверка, настройка или ремонт на вашия местен търговец на Panasonic.
- 

**Съхранявайте фиксиращия винт за стойката за писалката и шайбата (само за 80-инчовия модел) на недостъпни за деца места. Ако бъдат погълнати неволно, ще доведат до неблагоприятни последици за организма.**

• Моля, свържете се с лекар незабавно, ако имате съмнения, че детето може да ги е погълнало.

**Ако дисплеят няма да се използва за продължителен период от време, изключете щепсела на захранващия кабел от стенния контакт.**

**Възможно е да се появи смущение в картината, ако свързвате/откачате кабелите, свързани към входните терминали, които в момента не използвате за гледане, или ако изключвате/включвате захранването на видеооборудването, но това не е неизправност.**

**За да се предотврати пожар, никога не дръжте свещи или други източници на открит пламък близо до този продукт.**

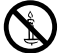

## **ВНИМАНИЕ**

## **Ако възникнат проблеми или неизправност, прекратете употребата незабавно.**

## ■ **Ако възникнат проблеми, извадете щепсела на захранващия кабел от контакта.**

- От устройството излиза пушек или необичайна миризма.
- Не се появява картина или не се чува звук, от време на време.
- В устройството е проникнала течност, например вода, или чужди предмети.
- Устройството има деформирани или счупени части.

## **Ако продължите да използвате устройството в това състояние, това би могло да доведе до пожар или електрически удар.**

- Изключете незабавно захранването, извадете щепсела на захранващия кабел от стенния контакт и се свържете с търговеца, за да се направи ремонт.
- За да прекъснете напълно захранването на този дисплей, трябва да извадите щепсела на захранващия кабел от стенния контакт.
- Опасно е да ремонтирате устройството сами и никога не трябва да го правите.
- За да е възможно да извадите щепсела на захранващия кабел незабавно при нужда, използвайте стенен контакт, който можете да достигнете лесно.

## ■ **Когато устройството е повредено, не го докосвайте пряко с ръка.**

## **Това може да доведе до електрически удар.**

## ■ **При използване на LCD дисплея**

## **Не поставяйте ръцете си, лицето или предмети в близост до вентилационните отвори на дисплея.**

• Нагретият въздух, който излиза от вентилационните отвори в горната част на дисплея, може да е горещ. Не поставяйте ръцете си, лицето или предмети, които не могат да издържат на топлина, в близост до този порт, тъй като може да се получат изгаряния или деформация.

## **Необходим брой хора за пренасяне и разопаковане на това устройство:**

## $[80$ -инчов модел $]$   $[65$ -инчов модел $]$  : 4 или повече

[50-инчов модел] : 2 или повече

• Ако това не се спази, устройството може да бъде изпуснато, което би довело до нараняване.

## **Уверете се, че сте извадили всички кабели, преди да местите дисплея.**

• Ако дисплеят се мести, докато някой от кабелите все още е свързан, кабелите може да се повредят или да възникне пожар или електрически удар.

## **Извадете щепсела на захранващия кабел от стенния контакт като мярка за безопасност, преди да извършвате каквото и да е почистване.**

• Ако това не бъде направено, може да се получи електрически удар.

## **Почиствайте редовно захранващия кабел, за да не позволите да се напраши.**

• Ако върху щепсела на захранващия кабел се натрупа прах, възникващата влага може да повреди изолацията, което може да доведе до пожар. Издърпайте щепсела на захранващия кабел от стенния контакт и избършете електрическите клеми със суха кърпа.

## **Не стъпвайте върху дисплея или поставката и не се увисвайте на тях.**

• Те могат да се преобърнат или да се счупят и това да доведе до нараняване. Обърнете специално внимание на децата.

## **Не обръщайте поляритета (+ и -) на батерията при употреба.**

- Неправилната работа с батерията може да причини нейното избухване или протичане, което да доведе до пожар, нараняване или щети по околните вещи.
- Поставете батерията правилно според инструкциите. (вижте страница 13)

## **Изваждайте батериите от предавателя на дистанционното управление, когато не се използва за продължителен период от време.**

• Батерията може да протече, да се запали или избухне, което да доведе до пожар или щети по околните вещи.

## **He горете и не чупете батериите.**

• He излагайте батериите на прекомерна топлина, като слънчева светлина, огън или други подобни.

**Не обръщайте дисплея с горната част надолу.**

**Не поставяйте устройството с обърнат нагоре панел на дисплея.**

# **Предпазни мерки при употреба**

## **Предупреждения при инсталиране**

## **Не монтирайте дисплея на открито.**

• Дисплеят е проектиран за употреба в закрити помещения.

## **Температура на околната среда за употреба на това устройство**

- Когато използвате устройството на места с надморска височина под 1 400 м; от 0 °С до 40 °С
- Когато използвате устройството на големи надморски височини (1 400 м и повече и под 2 800 м надморска височина): от 0 °C до 35 °C

## **Не монтирайте устройството на места с надморска височина 2 800 м или повече.**

• Неизпълнението на това изискване може да съкрати живота на вътрешните части и да доведе до неизправности.

## **Необходимо пространство за вентилация**

Когато използвате поставката (опционален аксесоар), оставете разстояние от 10 см или повече отгоре, отляво и отдясно и 7 см или повече отзад. Освен това оставете разстояние между долната част на дисплея и повърхността на пода. Ако използвате някой друг метод за монтаж (окачване на стена и т.н.), следвайте ръководството за него. (Ако в ръководството за монтаж не са дадени конкретни стойности за размерите при монтаж, оставете разстояние

от 10 см или повече отгоре, отляво и отдясно и 7 см или повече отзад.)

#### Минимално разстояние:

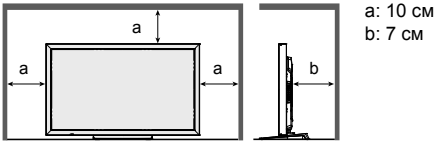

## **В зависимост от температурните условия или влажността може да се наблюдава неравномерна яркост. Това не е повреда.**

• Тази неравномерност ще изчезне при постоянно прилагане на ток. В противен случай се консултирайте с дистрибутора.

## **Изискване относно сигурността**

## **При употреба на този продукт вземете предпазни мерки срещу следващите злополуки.**

- Изтичане на лична информация от този продукт
- Неоторизирана работа на този продукт от злонамерена трета страна
- Смущения или спиране на този продукт от злонамерена трета страна

## **Вземете достатъчно мерки за сигурност.**

- Задайте парола за контрол на LAN мрежата и ограничете потребителите, които могат да влизат.
- Направете паролата си колкото е възможно по-трудна за досещане.
- Сменяйте паролата си периодично.
- Panasonic Corporation или нейните свързани компании никога няма да поискат паролата ви директно. Не издавайте паролата си, в случай че получите такива искания.
- Мрежата за връзка трябва да бъде защитена със защитна стена и т.н.
- Инициализирайте данните, преди да изхвърлите продукта. "Shipping"

## **За безжичните LAN мрежи**

- ●Предимството на безжичната LAN мрежа е, че информацията може да се обменя между компютър или друго подобно оборудване и точка за достъп с помощта на радиовълни, докато сте в обхвата на радиопредаванията. От друга страна, поради това, че радиовълните могат да преминават през препятствия (като стени) и са налични навсякъде в даден обхват, е възможно да възникнат проблеми от типа, описан по-долу, ако не са направени настройки, свързани със сигурността.
	- Злонамерена трета страна може умишлено да прихване и наблюдава предавани данни, включително съдържанието на електронна поща и лична информация, като вашите идентификационни данни, парола и/или номера на кредитни карти.
	- Злонамерена трета страна може да осъществи достъп до ваша лична или корпоративна мрежа без оторизация и да участва в следните типове поведение. Извличане на лична и/или секретна информация (изтичане на информация) Разпространение на невярна информация чрез представяне за конкретно лице (подправяне) Презаписване на прихванати комуникации и предаване на неверни данни (фалшифициране) Разпространяване на зловреден софтуер, като компютърен вирус и сриване на данните и/или системата (срив на системата)
- ●Тъй като повечето адаптери за безжични LAN мрежи или точки за достъп притежават функции за защита, които да се погрижат за тези проблеми, вие можете да намалите вероятността за появата на тези проблеми, когато използвате този продукт, като направите подходящите настройки за сигурността на устройството за безжичната LAN мрежа.

 ●Някои устройства за безжични LAN мрежи може да не са настроени за защита веднага след покупката. За да намалите възможността от поява на проблеми със сигурността, преди да използвате каквито и да е устройства за безжични LAN мрежи, абсолютно задължително е да направите всички настройки, свързани със защитата, съгласно инструкциите, дадени в ръководствата за работа, доставени с тях. Според спецификациите на безжичната LAN мрежа, злонамерена трета страна може да успее да преодолее настройките за защита със специални средства.

Свържете се с Panasonic, ако се нуждаете от помощ, когато правите настройките за защита или други подобни. Ако не можете да извършите сами настройките за защита за вашата безжична LAN мрежа, свържете се с Центъра за поддръжка на Panasonic.

 ●Panasonic умолява клиентите да разберат напълно риска от използването на този продукт, без да са направени настройките за защита, и препоръчва клиентът да направи настройките за защита по свое собствено усмотрение и отговорност.

## **За вградените безжични LAN мрежи**

## **ВНИМАНИЕ:**

Имайте предвид следните ограничения, преди да използвате модула за безжични LAN мрежи.

- За да използвате модула за безжични LAN мрежи, трябва да се снабдите с точка за достъп.
- Не използвайте модула за безжични LAN мрежи за връзка с коя да е безжична мрежа (SSID\*), за която нямате права за използване. Подобни мрежи могат да бъдат показани като резултат от търсения.<br>Използването им обаче може да се разглежда като незаконен достъп.

 $*$ SSID е име за идентифициране на конкретна безжична мрежа за предаване.

- Не излагайте модула за безжични LAN мрежи на високи температури, пряка слънчева светлина или влага.
- Не огъвайте и не подлагайте модула за безжични LAN мрежи на силни удари.
- Не разглобявайте и не променяйте по никакъв начин модула за безжични LAN мрежи.
- Не се опитвайте да инсталирате модула за безжични LAN мрежи в каквото и да е несъвместимо устройство.
- Не премахвайте модула за безжични LAN мрежи от продукта, в който е вграден, по време на работа.
- Данните, предавани и приемани по радиовълни, могат да бъдат прихванати и наблюдавани.
- За да избегнете неизправности, причинени от връзката с радиовълни, дръжте продукта с вградения модул далеч от други устройства за безжични LAN мрежи, микровълнови печки и устройствата, които използват сигнали с честоти 2,4 GHz и 5 GHz, когато използвате модула за безжични LAN мрежи.
- Когато възникнат шумове, предизвикани от статично електричество и др., продуктът с вградения модул може да спре да работи за защита на устройствата. В този случай изключете продукта с вградения модул с превключвателя на включване/изключване на мрежовото захранване и след това го включете отново.
- Според региона този модул за безжични LAN мрежи може да не е наличен.

## **Бележки относно използването на безжична връзка**

## **Функцията за безжична връзка на дисплея използва радиовълни в честотните ленти от 2,4 GHz и 5 GHz. Не се изисква лиценз за радиостанция, но трябва да прочете и разберете напълно следните бележки преди употреба.**

## **Не използвайте в близост до друго безжично оборудване.**

- ●Следното оборудване може да използва радиовълни в същата честотна лента като дисплея. Когато дисплеят се използва в близост до тези устройства, смущения на радиовълните може да направят невъзможни комуникациите или скоростта на комуникациите да се забави.
	- Микровълнови печки и др.
	- Индустриално, химическо и медицинско оборудване и др.
	- Вътрешнозаводски радиостанции за идентифициране на подвижни обекти като тези, които се използват в заводски производствени линии и др.
	- Обособени радиостанции с ниска мощност

## **Ако изобщо е възможно, избягвайте употребата на мобилни телефони, телевизори или радиоапарати в близост до дисплея.**

 ●Мобилни телефони, телевизори, радиоапарати и подобни устройства използват радиочестоти, различни от тези на дисплея, така че нямат ефект върху безжичната комуникация или предаването и приемането на тези устройства. Радио вълните от дисплея обаче могат да генерират аудио или видео шум.

## **Радио вълните за безжични комуникации не могат да проникват през стоманени укрепления, метал, бетон и др.**

 ●Комуникация е възможна през стени и подове, направени от материали като дърво и стъкло (с изключение на стъкло, съдържащо стоманена мрежа), но не и през стени и подове, направени от стоманени укрепления, метал, бетон и др.

## **Избягвайте да използвате дисплея на места, податливи на статично електричество.**

- ●Ако дисплеят се използва на места, податливи на статично електричество, като килим, връзката по безжична или кабелна LAN мрежа може да се загуби.
- ●Ако това се случи, отстранете източника на статично електричество или електромагнитен шум и свържете отново към безжичната или кабелната LAN мрежа.

## **Използване на дисплея извън страната**

 ●Забранено е да изнасяте дисплея извън страната или региона, където сте го закупили, така че го използвайте само в тази страна или регион. Освен това обърнете внимание, че в зависимост от страните или регионите, има ограничения за каналите и честотите, на които можете да използвате безжичната LAN мрежа.

## **Налични канали за безжични LAN мрежи**

Каналите (честотният диапазон), които могат да се използват, се различават според страната или региона и начина на свързване към безжична LAN мрежа. Вижте таблицата отдолу.

## **В режим MIRRORING**

(Когато начинът на свързване е "MIRRORING")

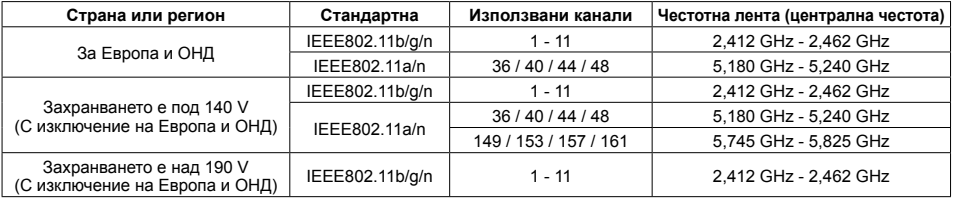

## **В режим M-DIRECT**

(Когато начинът на свързване на "Panasonic APPLICATION" е "M-DIRECT")

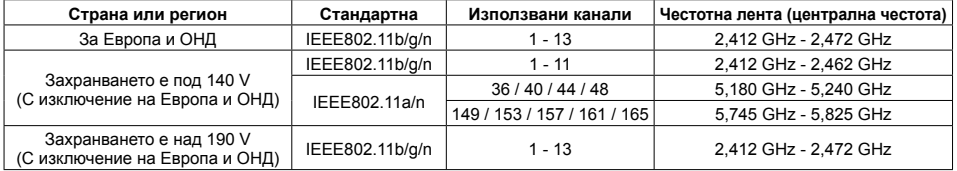

#### **В режим USER**

(Когато начинът на свързване на "Panasonic APPLICATION" е "USER1"/"USER2"/"USER3")

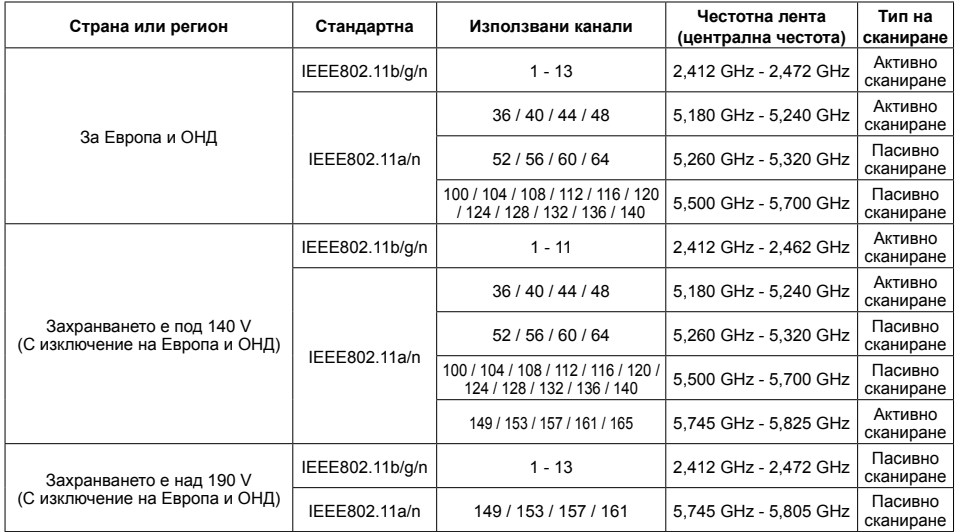

Честотата и каналът са различни за различните страни.

Пасивното сканиране се извършва чрез смяна на радиото към канала, който се сканира във всяка страна.

Използвайте функцията за безжична LAN мрежа в съответствие със законите на всяка страна.

## ■ **За ЕС**

Това устройство е ограничено само за употреба на закрито, когато работи в честотен диапазон от 5,15 до 5,35 GHz (канали от 36 до 64).

## **Декларация за съответствие (DoC)**

"С настоящата декларация Panasonic Corporation декларира, че този дисплей съответства на съществените изисквания и други приложими разпоредби на Директива 2014/53/EC."

 Ако искате да получите копие на оригиналната DoC за този дисплей, отидете на следния уеб сайт: http://www.ptc.panasonic.de

Упълномощен представител:

Panasonic Testing Centre

Panasonic Service Europe, поделение на Panasonic Marketing Europe GmbH

Winsbergring 15, 22525 Hamburg, Германия

 За посочените по-долу държави трябва да се следват ограниченията за употреба в закрити помещения, ако се използва честотна лента от 5 GHz.

 Австрия, Белгия, България, Хърватия, Кипър, Чешка република, Дания, Естония, Финландия, Франция, Германия, Гърция, Унгария, Исландия, Ирландия, Италия, Латвия, Лихтенщайн, Литва, Люксембург, Малта, Холандия, Норвегия, Полша, Португалия, Румъния, Словакия, Словения, Испания, Швеция, Швейцария, Турция, Обединено кралство

## **WLAN:максимална мощност**

 20 dBm (2,412 GHz - 2,472 GHz) 23 dBm (5,180 GHz - 5,700 GHz) Директива: 2014/53/EC

## **Бележки относно използването на кабелна LAN мрежа**

## **Когато монтирате дисплея на място, където често се появява статично електричество, вземете подходящи мерки за защита от статичното електричество, преди да започнете да го използвате.**

- Когато дисплеят се използва на място, където често се появява статично електричество, например върху килим, комуникацията с кабелната LAN мрежа прекъсва по-често. В такъв случай премахнете статичното електричество и източника на шум, които могат да причинят проблеми, като поставите антистатична подложка. След това свържете отново кабелната LAN мрежа.
- В редки случаи LAN връзката се изключва поради статично електричество или шум. В такъв случай изключете захранването на дисплея и свързаните устройства веднъж и след това включете отново захранването.

## **Дисплеят може да не работи правилно поради силни радиовълни от предавателната станция или радиото.**

• Ако има съоръжение или оборудване, което излъчва силни радиовълни близо до мястото на монтаж, монтирайте дисплея на място, достатъчно отдалечено от източника на радиовълните. Друга възможност е да увиете LAN кабела, свързан към клемата на DIGITAL LINK/LAN, с парче метално фолио или метална тръба, която е заземена от двата края.

## **Почистване и поддръжка**

**Предната част на панела с течни кристали е обработена по специален начин. Избършете повърхността на панела с течни кристали внимателно с помощта само на кърпа за почистване или мека кърпа без власинки.**

• Ако повърхността е особено мръсна, избършете с мека кърпа без власинки, която е напоена в чиста вода или вода с почистващ препарат, разреден стократно, и след това избършете равномерно със суха кърпа от същия тип, докато повърхността изсъхне.

#### **Изтривайте замърсяванията по частта за ИЧ предаване с мека кърпа.**

• Изтривайте замърсяванията по частта за ИЧ предаване с мека кърпа веднъж дневно. Ако повредата се дължи на замърсяване по частта за ИЧ предаване, простото леко изтриване може да възстанови работата.

Ако има залепнали замърсявания, изтрийте с кърпа, напоена с неутрален почистващ препарат, разреден с вода, и след това изтрийте частта със суха кърпа.

• Ако по стъклената повърхност са полепнали вещества, например материала от предоставената писалка, почистете ги с мокра кърпа.

Имайте предвид, че при използването на различни от предоставената писалка предмети е възможно да се получат дълбоки драскотини, които да не могат да бъдат изтрити.

• Не драскайте и не удряйте панела с нокти или други твърди предмети, в противен случай повърхността може да бъде повредена. Освен това избягвайте контакт с летливи вещества, като спрейове срещу насекоми, разтворители или разредители, в противен случай качеството на повърхността може да бъде засегнато неблагоприятно.

## **Ако шкафът се замърси, избършете го с мека, суха кърпа.**

- Ако шкафът е особено мръсен, напоете кърпата с вода, в която е добавено малко количество неутрален почистващ препарат, и след това изцедете кърпата. Използвайте кърпата, за да избършете шкафа, и след това го подсушете със суха кърпа.
- Не позволявайте пряк контакт на какъвто и да е препарат за почистване с повърхността на дисплея. Ако вътре в устройството проникнат водни капки, може да възникнат проблеми в работата му.
- Избягвайте контакт с летливи вещества, като спрейове срещу насекоми, разтворители или разредители, в противен случай качеството на повърхността на шкафа може да бъде засегнато неблагоприятно или покритието може да се обели. Освен това не го оставяйте за продължителни периоди в контакт с артикули, изработени от каучук или PVC.

## **Употреба на химическа кърпа**

- Не използвайте химическа кърпа за повърхността на панела.
- Следвайте инструкциите за използване на химическата кърпа за шкафа.

## **Сензорен панел**

Внимателно съблюдавайте следните инструкции, тъй като дисплеят има оптичен сензорен панел.

## **По време на използване не излагайте дисплея на пряка слънчева светлина или на източник на силна светлина.**

• В противен случай може да възникне неизправност, тъй като оптичният сензорен панел на дисплея използва инфрачервени лъчи.

## **След включване на захранването на дисплея не докосвайте частта за ИЧ предаване и екрана, докато не се появи изображение.**

• В противен случай докоснатата част може да бъде отчетена като дефектирали елементи, което да доведе до неправилна работа. Ако това се случи, изключете дисплея и след това го включете отново.

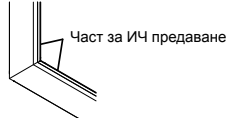

**Винаги използвайте пръст или предоставената писалка, за да работите по сензорния панел. Не използвайте предмет с твърд или остър връх, например гвоздей, химикал или молив.**

**Когато използвате някакво друго инфрачервено устройство, дръжте го на разстояние, за да предотвратите неправилно функциониране.**

## **Изхвърляне**

**Когато изхвърляте продукта, попитайте органите на местната власт или вашия търговец за начина на правилно изхвърляне.**

# **Доставка на аксесоари**

## **Проверете дали имате показаните аксесоари и елементи**

Компактдиск със софтуер, 1 бр. DPQC1005ZB

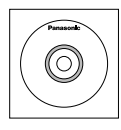

Предавател на дистанционното управление N2QAYB000691

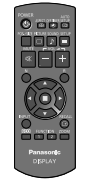

Батерии за предавателя на дистанционното управление (размер R6 (UM3), 2 бр.) Скоба, 1 бр. TMME289

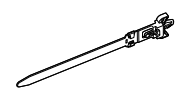

Писалка TKR5ZA45001  $[80$ -инчов модел], 4 бр. б5-инчов модел) [50-инчов модел), 2 бр.

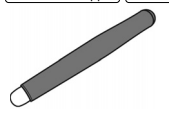

Гъба, 1 бр. TKK5ZH50031

Стойка за писалката, 1 бр. TKK5ZA50021 (вижте страница 14)

Шайба, 2 бр. (вижте страница 15) **80-инчов модел** TMM5ZX010

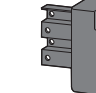

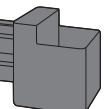

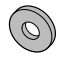

Винт, 2 бр. **80-инчов модел** XYN4+F12FJK  $[65$ -инчов модел]  $[50$ -инчов модел] XYN4+F8FJK (вижте страница 14)

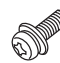

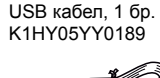

Захранващ кабел

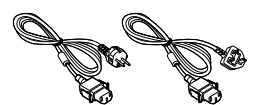

TXFMX011TFR TXFMX021TFR

## **Внимание**

- Съхранявайте дребните части по подходящ начин и ги дръжте далеч от малки деца.
- Номенклатурните номера на аксесоарите могат да се променят без уведомяване. (Действителните номенклатурни номера могат да се различават от тези, показани по-горе.)
- Ако загубите аксесоари, моля, закупете ги от вашия търговец. (Предоставят се от отдела за обслужване на клиенти)
- Изхвърляйте опаковъчните материали по подходящ начин, след като извадите съдържанието.

## **Съдържание на компактдиска**

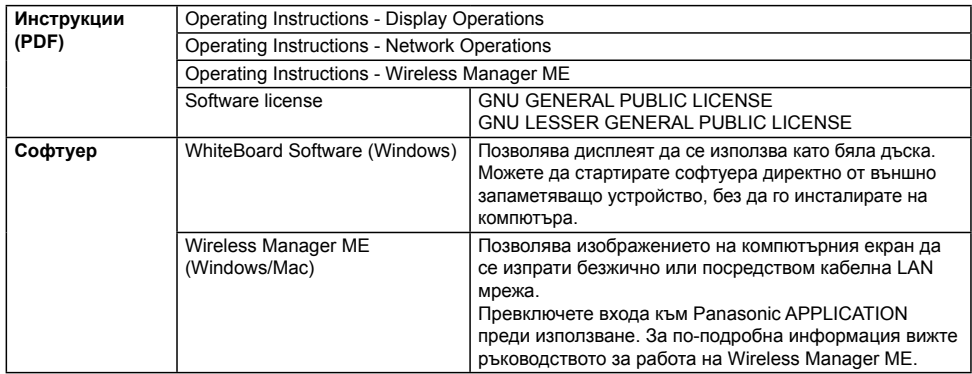

Съдържанието по-долу е включено в предоставения компактдиск.

## **Батерии на дистанционното управление**

## **Необходими са две батерии R6.**

- 1. Издърпайте и задръжте куката, след което отворете капака на отделението за батериите.
- 2. Поставете батериите обърнете внимание на правилната полярност (+ и -).
- 3. Поставете капака.

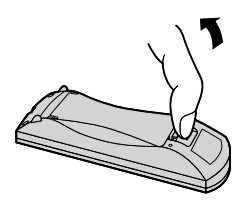

+  $\widehat{\epsilon}$ + <u>ام</u> Размер "R6 (UM3)"

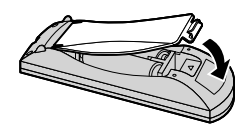

## **Полезен съвет:**

За потребители, които често използват дистанционното управление, препоръчваме да заменят старите батерии с алкални батерии за по-дълъг живот.

## **Предпазни мерки при употреба на батерии**

Неправилният монтаж може да причини притичане на батерията и корозия, която ще повреди предавателя на дистанционното управление.

Батериите трябва да се изхвърлят по начин, който не вреди на околната среда.

## **Спазвайте следните предпазни мерки:**

- 1. Батериите винаги трябва да се сменят по двойки. Винаги използвайте нови батерии, когато сменяте стария комплект.
- 2. Не комбинирайте използвана батерия с нова.
- 3. Не смесвайте типове батерии (например: "цинк-въглерод" с "алкални").
- 4. Не се опитвайте да зареждате, окъсявате, разглобявате, нагрявате или изгаряте използвани батерии.
- 5. Смяната на батерии е необходима, когато дистанционното управление действа спорадично или спира да управлява дисплея.
- 6. He горете и не чупете батериите.
- 7. He излагайте батериите на прекомерна топлина, като слънчева светлина, огън или други подобни.

## **Монтиране на стойката за писалката**

[50-инчов модел] [65-инчов модел]

## **Монтажна позиция на стойката за писалката**

## **бо-инчов модел**

Предоставената стойка за писалката може да бъде монтирана на една от четирите позиции на специалните отвори за винт на задната страна на дисплея.

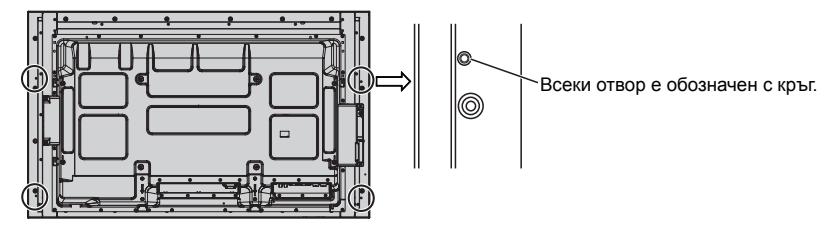

## 65-инчов модел

Предоставената стойка за писалката може да бъде монтирана на една от деветте позиции на задната страна на дисплея.

Извадете винта, закрепващ задния капак, и монтирайте стойката за писалката.

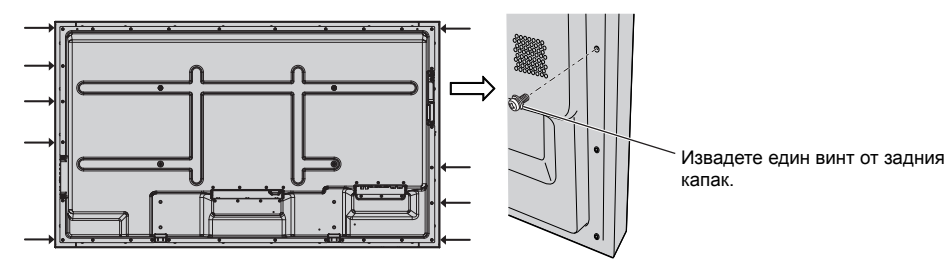

## **Монтиране**

**Монтирайте стойката за писалката, като използвате един от предоставените винтове.**

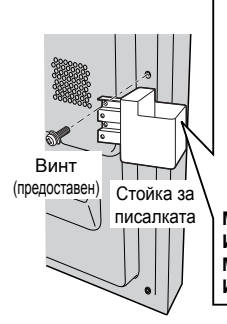

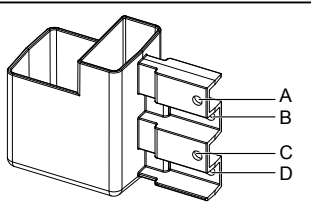

писалката **Монтиране от лявата страна: Използвайте А или С Монтиране от дясната страна: Използвайте B или D**

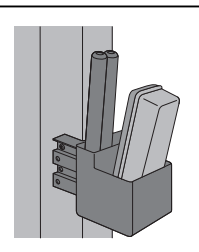

## (80-инчов модел)

**Предоставената стойка за писалката може да бъде монтирана на една от деветте позиции на задната страна на дисплея.**

**1 Извадете винт от задния капак.**

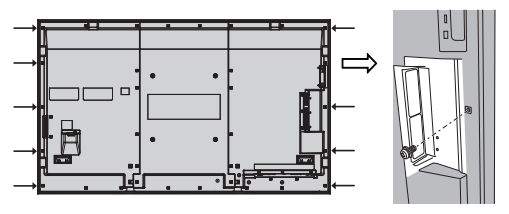

**2 Обелете хартиения гръб на предоставената шайба.**

**3 Поставете шайбата към отвор за винта за стойката за писалката.** Всеки един от отворите от A до D може да се използва за закрепване на стойката за писалката.

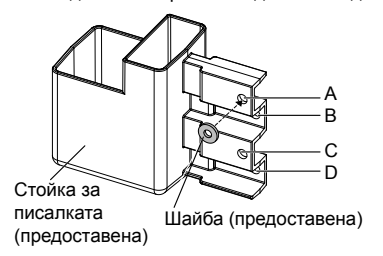

**4 Монтирайте стойката за писалката с предоставения винт.**

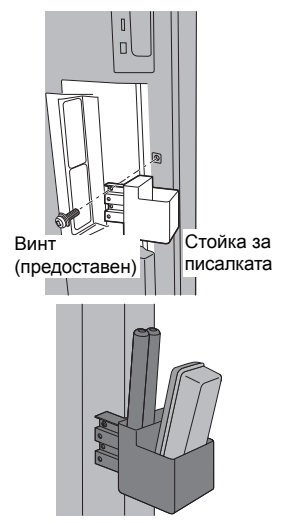

**В стойката за писалката могат да се поставят 2 писалки и една гъба.**

## **Свързване и закрепване на променливотоков кабел, закрепване на кабела**

**50-инчов модел** 65-инчов модел

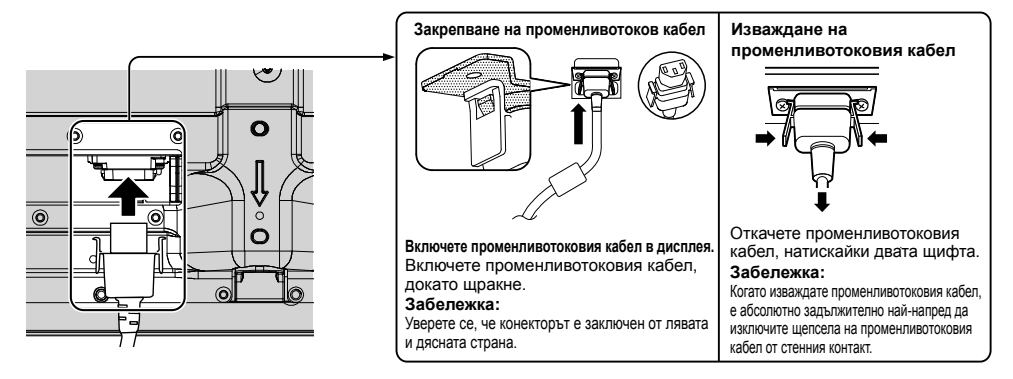

## При използване на конзолата за стенно окачване (вертикално) **[50-инчов модел**] **Забележка:**

При използване на конзолата за стенно окачване (вертикално) (TY-WK42PV20) закрепете кабелите в отвори  $\circledA$  и  $\circledB$ . Ако се използва скоба за отвора  $\circledcirc$ , кабелите могат да бъдат прихванати от конзолата за стенно окачване.

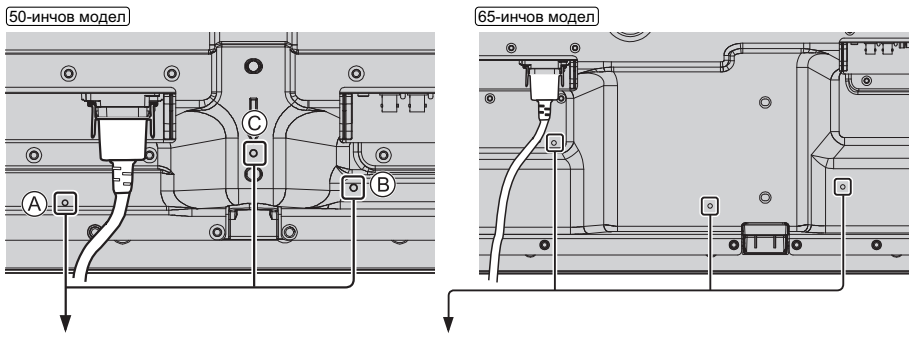

## **Използване на скобата**

Закрепете излишната дължина на кабелите със скобата, ако се налага. **Забележка:**

С устройството е доставена една скоба. В случай на закрепване на кабела на три места, моля, закупете скоби отделно. Ако ви трябват още скоби, купете ги от вашия търговец. (Предоставят се от отдела за обслужване на клиенти)

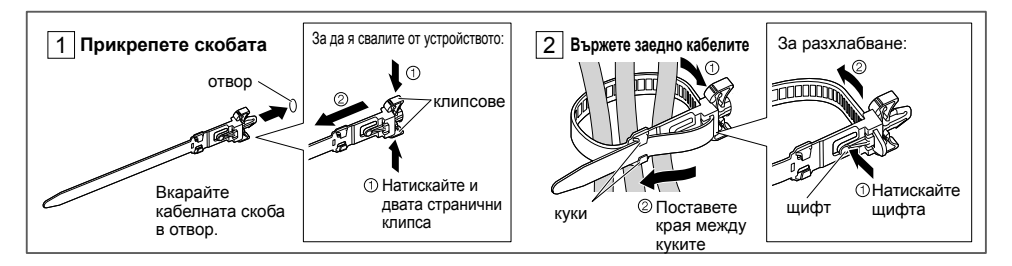

## (80-инчов модел)

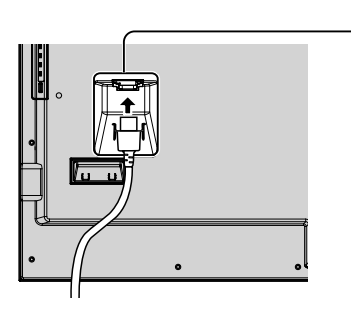

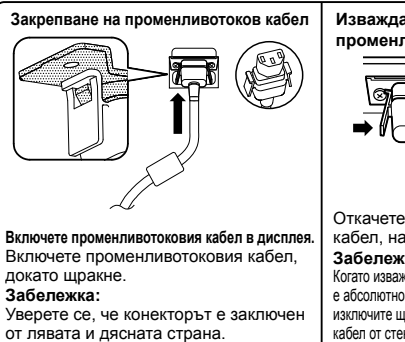

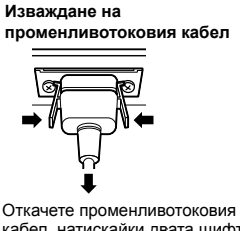

кабел, натискайки двата щифта. **Забележка:** Когато изваждате променливотоковия кабел,

е абсолютно задължително най-напред да изключите щепсела на променливотоковия кабел от стенния контакт.

## **Използване на скобата**

Закрепете излишната дължина на кабелите със скобата, ако се налага.

## **Забележка:**

С устройството е доставена една скоба. В случай на закрепване на кабела на четири места, купете скоби отделно. Ако ви трябват още скоби, купете ги от вашия търговец. (Предоставят се от отдела за обслужване на клиенти)

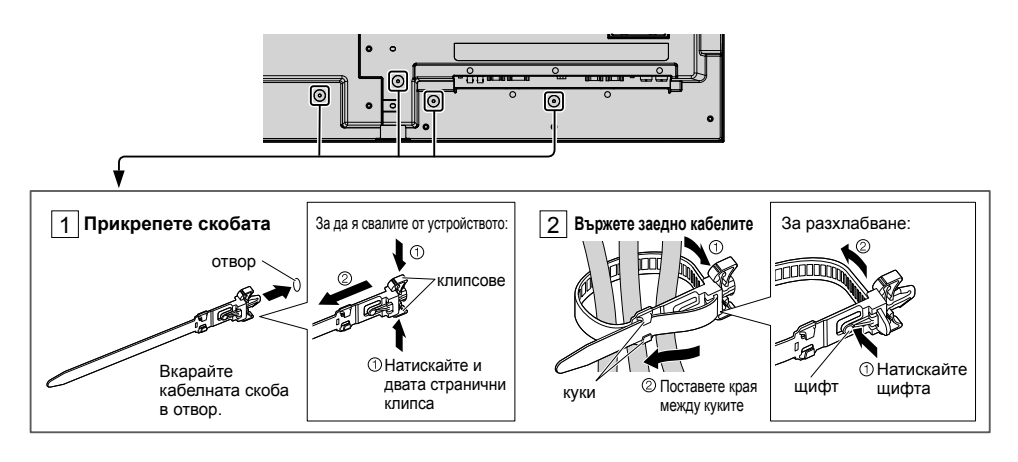

# **Свързване на видеооборудване**

 $[50$ -инчов модел $]$  $[65$ -инчов модел $]$ 

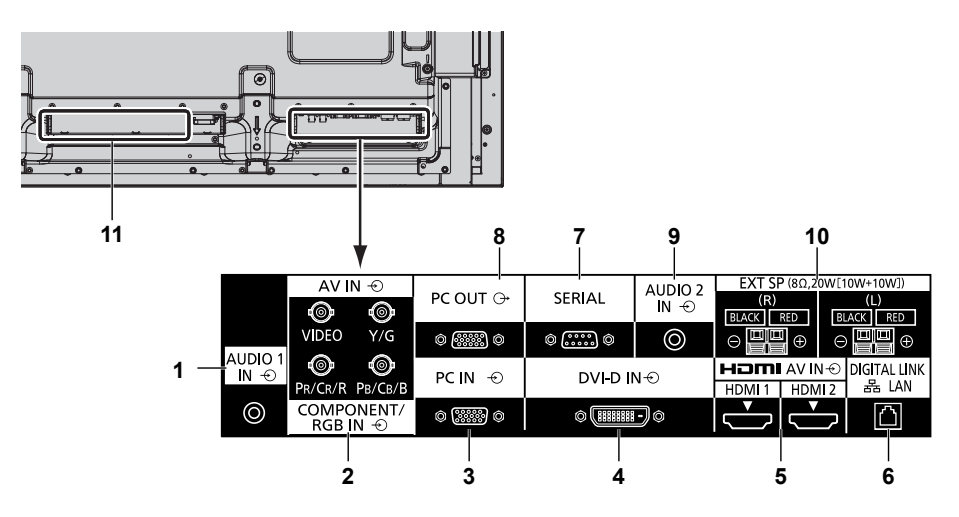

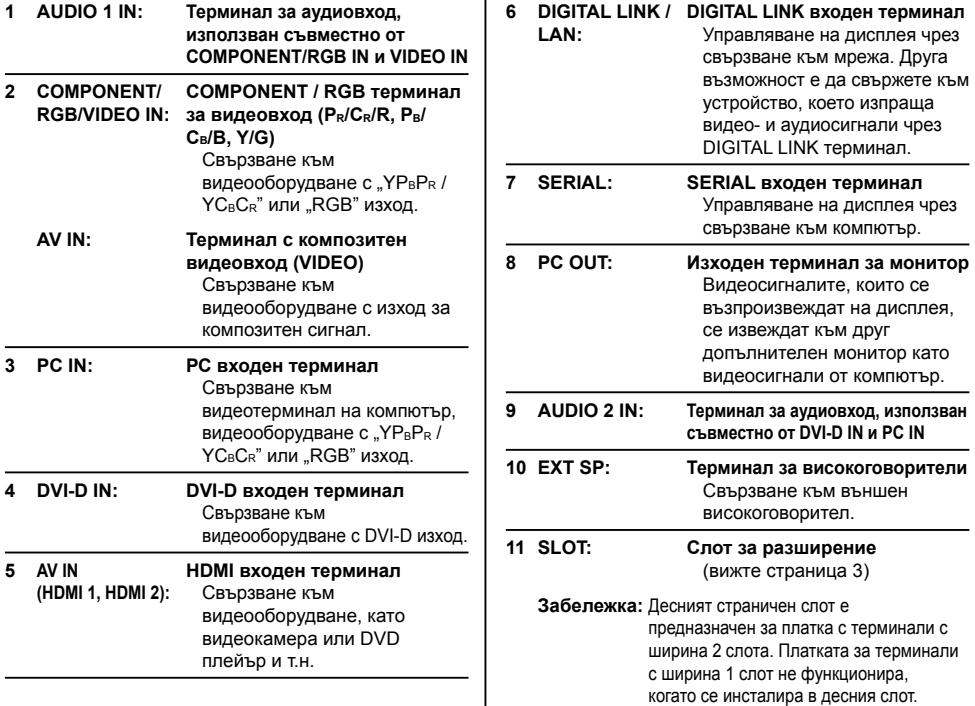

## [80-инчов модел]

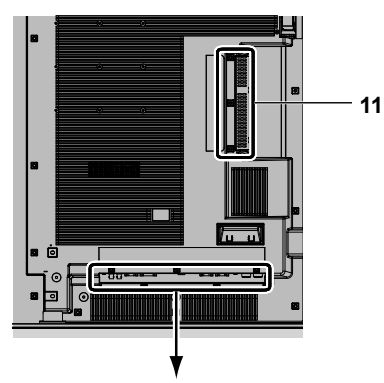

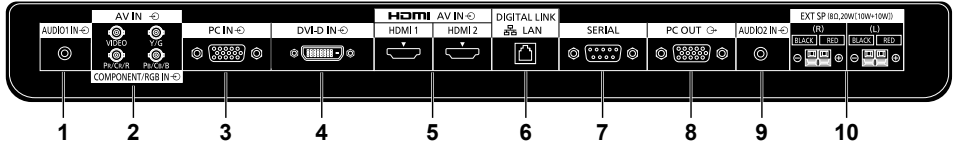

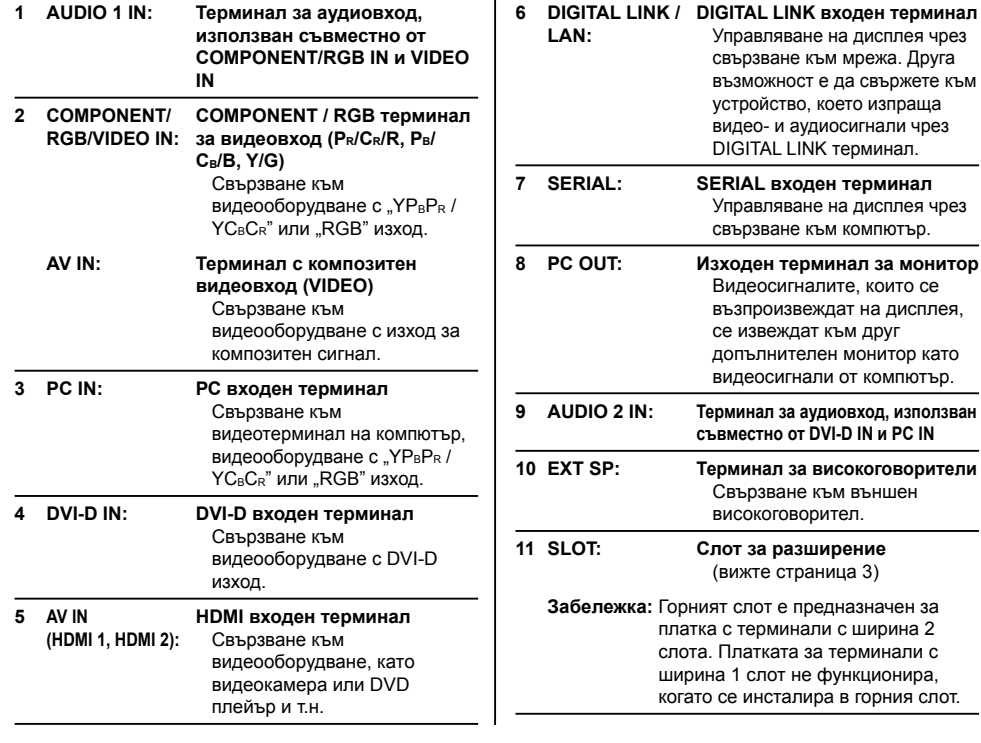

# **Преди свързване**

- Преди свързване на кабелите прочетете внимателно инструкциите за работа за външното устройство, което трябва да се свърже.
- Изключете захранването на всички устройства преди свързване на кабелите.
- Обърнете внимание на следващите точки преди свързване на кабелите. В противен случай може да се стигне до неизправности.
- Когато свързвате кабел към устройството или имате устройство, свързано към самото устройство, докоснете някакви близки метални обекти, за да отстраните статичното електричество от тялото си, преди да извършвате дейности по обслужването.
- Не използвайте ненужно дълги кабели, за да свържете устройство към устройството или тялото на устройството. Колкото по-дълъг е кабелът, толкова по податлив на шум става той. Тъй като използването на кабел, когато е навит, го прави да действа като антена, той е по-податлив на шум.
- Когато свързвате кабели, първо свържете МАСА, след това пъхнете свързващия терминал на свързващото устройство в изпънат вид.
- Снабдете се с всички съединителни кабели, необходими за свързване на външното устройство към системата, които нито се доставят с устройството, нито за налични като опция.
- Ако външната форма на конектора на съединителния кабел е обемиста, може да влезе в контакт с периферията, напр. заден капак, или конектора на съседен съединителен кабел. Използвайте съединителен кабел с подходящ размер за подравняване на терминалите.
- Ако видеосигналите от видеооборудването съдържат твърде много трептене, изображенията на екрана може да прескачат. В този случай трябва да се свърже коректор на база време (TBC).
- Когато синхронизиращите изходни сигнали от компютър или видеооборудване се смущават, например при промяна на настройките на видеоизхода, цветът на видеото може временно да бъде нарушен.
- Устройството приема композитни видеосигнали, YCBCR/YPBPR, аналогови RGB сигнали и цифрови сигнали.
- Някои модели компютри не са съвместими с устройството.
- Използвайте кабелен компенсатор, когато свързвате устройства към устройството с помощта на дълги кабели. В противен случай картината може да не се показва коректно.

# **Включване/изключване на захранването**

**Включване на щепсела на променливотоковия кабел към дисплея.**

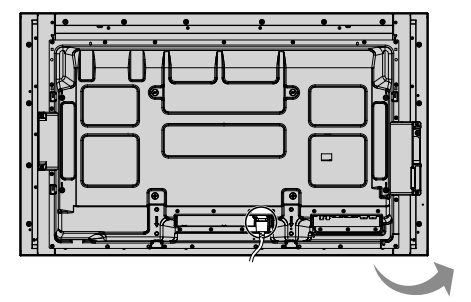

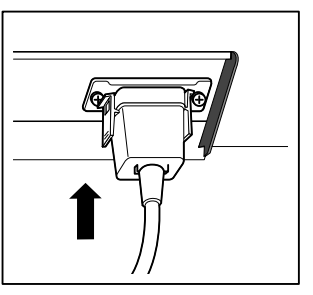

Индикатор на захранването

## **Включване на щепсела към стенния контакт**

## **Забележки:**

- Типовете електрически щепсели са различни в различните държави. Поради тази причина електрическият щепсел, показан вдясно, може да не съответства на типа щепсел на вашия дисплей.
- Когато изваждате променливотоковия кабел, е абсолютно задължително най-напред да изключите щепсела на променливотоковия кабел от стенния контакт.

Натиснете превключвателя на захранването на дисплея, за да включите устройството: Включване на захранването.

## Индикатор на захранването: Син

**[Стартиране на сензорния екран и мрежата]** След включване на захранването е необходимо известно време за стартиране на сензорния екран и мрежата.

През това време "Touch screen settings", "Network settings" в меню "Setup" са сиви и не могат да бъдат настройвани.

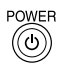

Натиснете бутона на дистанционното управление, за да изключите дисплея.

Индикатор на захранването: Оранжев или виолетов

Натиснете бутона на дистанционното управление, за да включите дисплея.

Индикатор на захранването: Син

Изключете захранването на дисплея, като натиснете превключвателя на устройството, когато дисплеят е включен или в режим на готовност.

## **Забележки:**

- Работете, като насочвате дистанционното управление директно към сензора на дистанционното управление на устройството.
- По време на работа на функцията за управление на захранването, индикаторът на захранването свети във виолетово в състояние на изключено захранване.

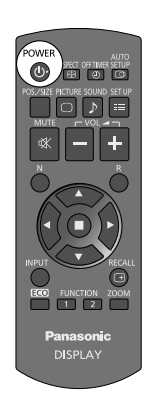

**РВКЛЮЧВАТРЛ** на захранването

Сензор на дистанционното

управление

 $\Box$ 

## **Включване на устройството за първи път**

Когато устройството се включва за пръв път, ще се изведе екранът по-долу. Използвайте дистанционното управление, за да направите настройките. Натискането на бутоните на

устройството или операции с многоточково докосване няма да работят.

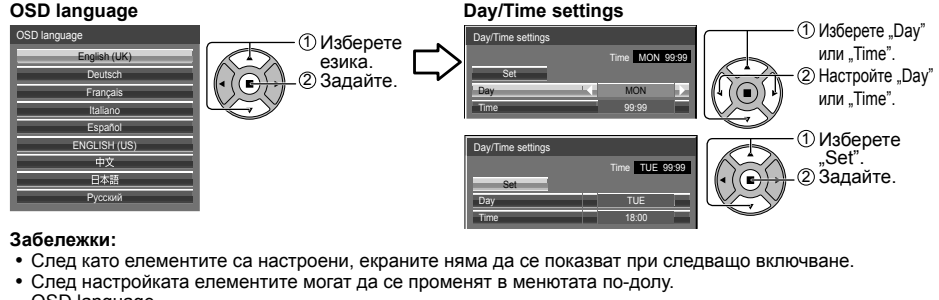

OSD language Day/Time settings

## **Съобщение за ВКЛЮЧЕНО захранване**

При ВКЛЮЧВАНЕ на захранването на устройството може да се извежда следното съобщение:

## **Стартов екран на WhiteBoard**

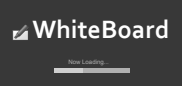

Когато захранването е включено чрез превключвателя Input (Вход) на WHITEBOARD, вградената WhiteBoard се стартира. Ще се изведат и следните стартови екрани в зависимост от входния сигнал. MIRRORING

MEMORY VIEWER

## **Показване на статуса на свързване на сензорния екран**

Когато не е свързан към компютър през USB

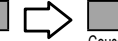

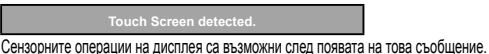

#### Когато е свързан към компютър през USB

## **Предупреждения за изключване при липса на активност**

**'No activity power off' is enabled.**

Ако в меню "Setup" за "No activity power off" е зададена опция "Enable", всеки път при включване на захранването ще се извежда предупредително съобщение.

## **Информация за Power Management**

**Last turn off due to 'Power i** 

Ако "Power Management" функционира, се извежда информационно съобщение винаги когато захранването се ВКЛЮЧВА. Тези извеждания на съобщения могат да се настроят в следното меню: Меню Options

> Power on message (No activity power off) Power on message (Power management)

## **Информация за COLOR UNIVERSAL DESIGN**

**'COLOR UNIVERSAL DESIGN' is enabled.**

Информацията се извежда, когато "Setup" - "COLOR UNIVERSAL DESIGN" е с настройка "On". **Относно COLOR UNIVERSAL DESIGN (CUD)**

Color Universal Design е дизайн, разработен с отчитане на цветовите оттенъци, за да се даде възможност за точно предаване на информацията на хората, които виждат цветовете по начин, различен от обичайния (вродена намалена чувствителност към цветовете, сенилна катаракта, глаукома и др.).

# **Основни елементи за управление**

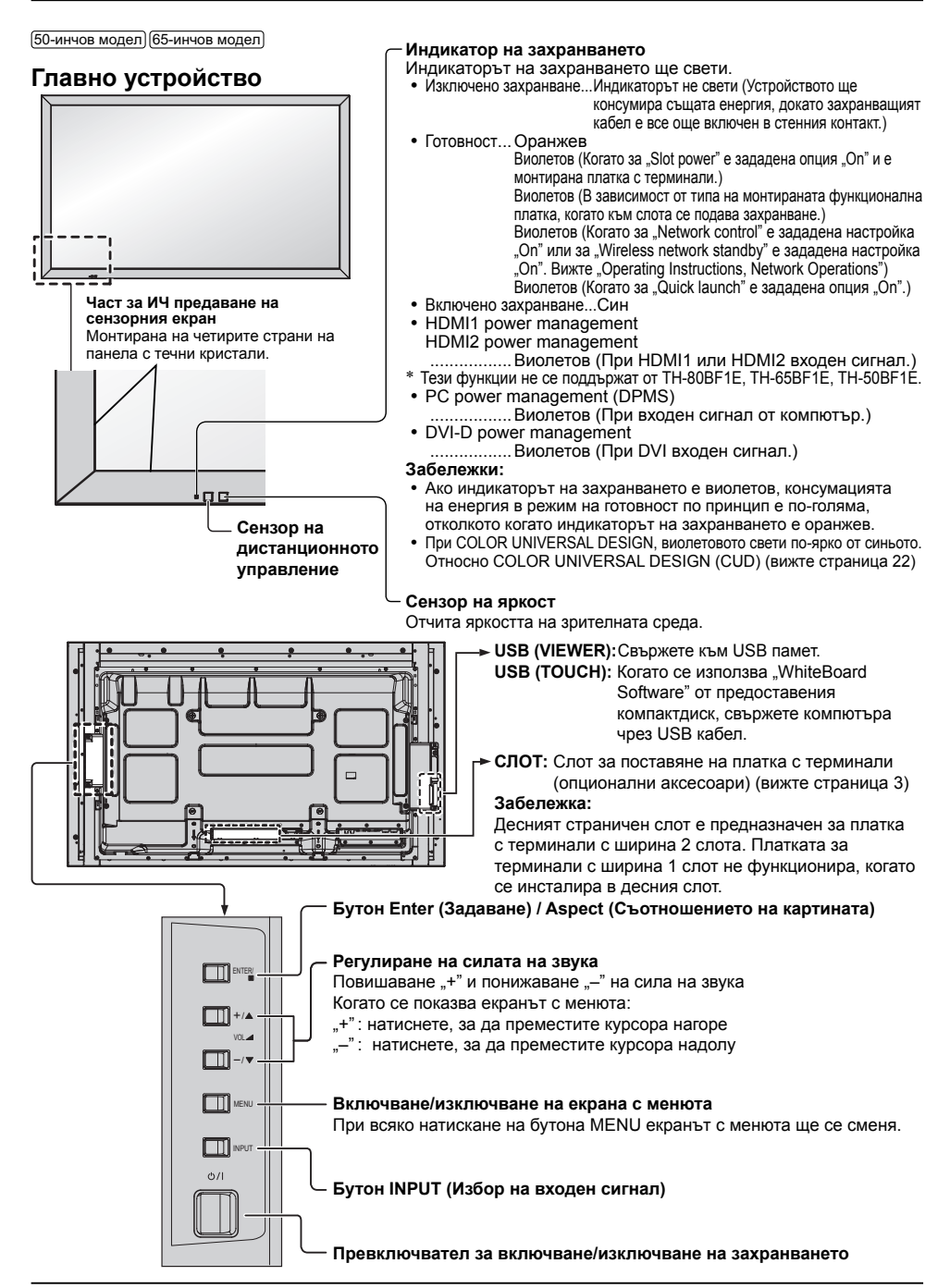

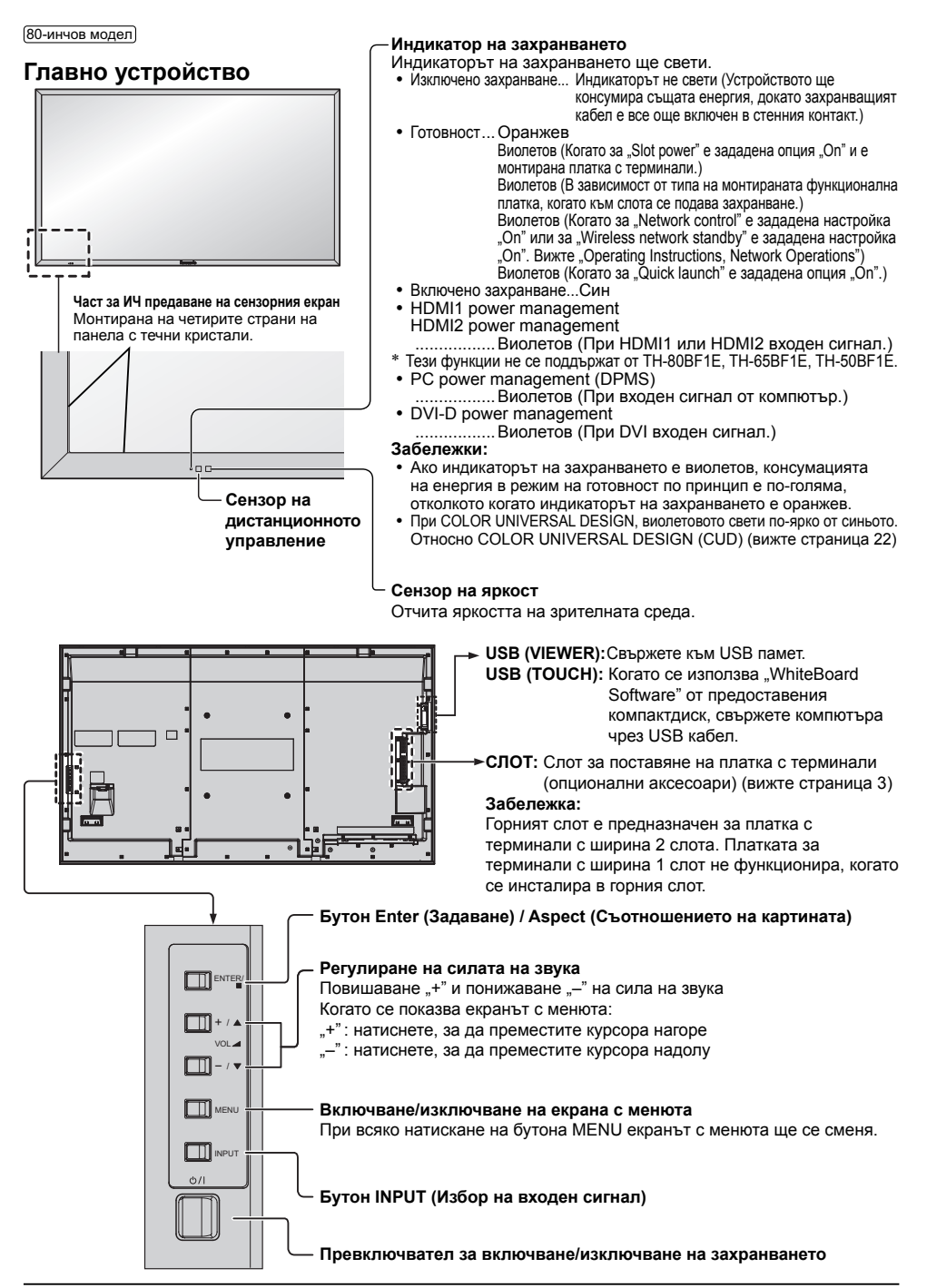

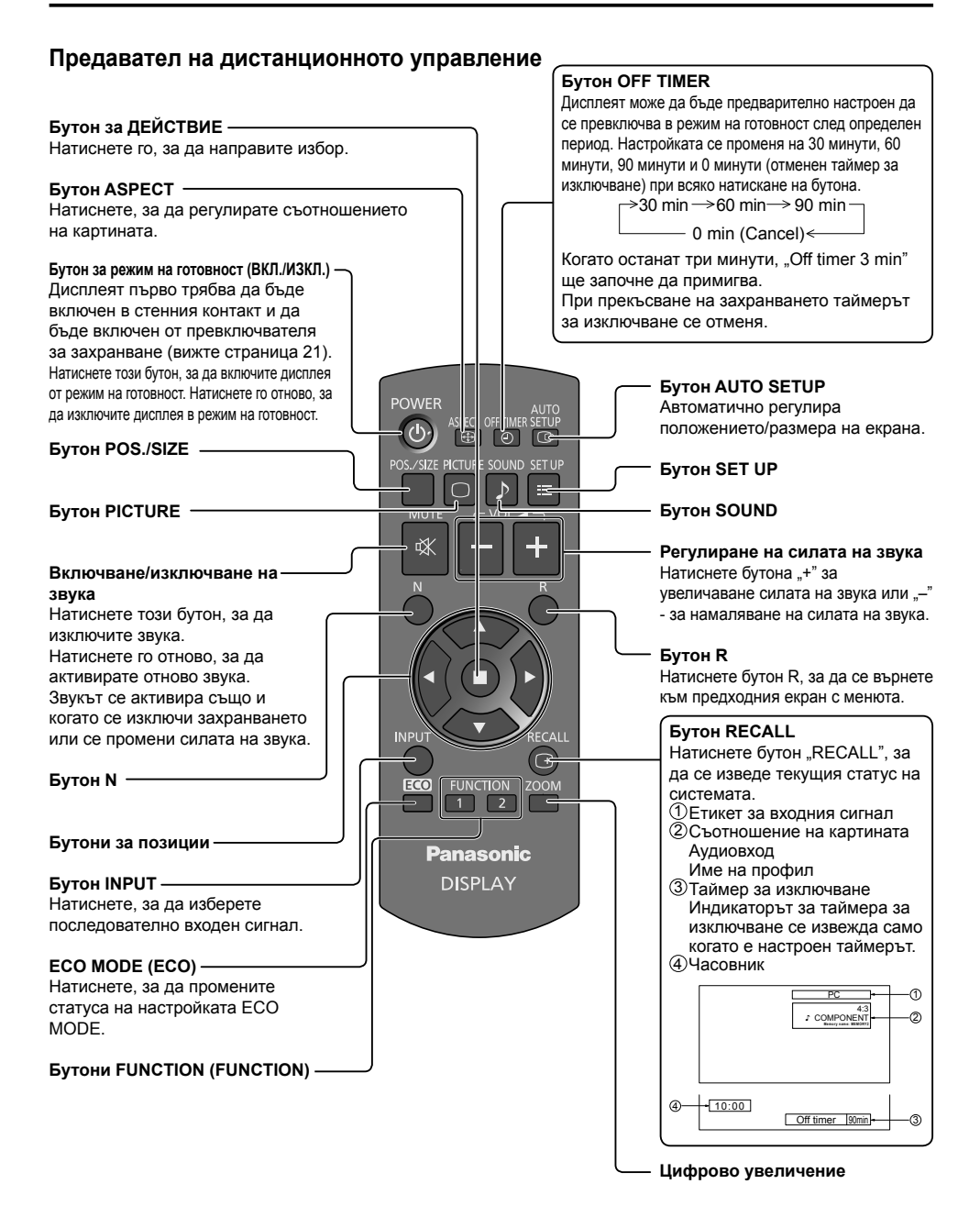

# **Спецификации**

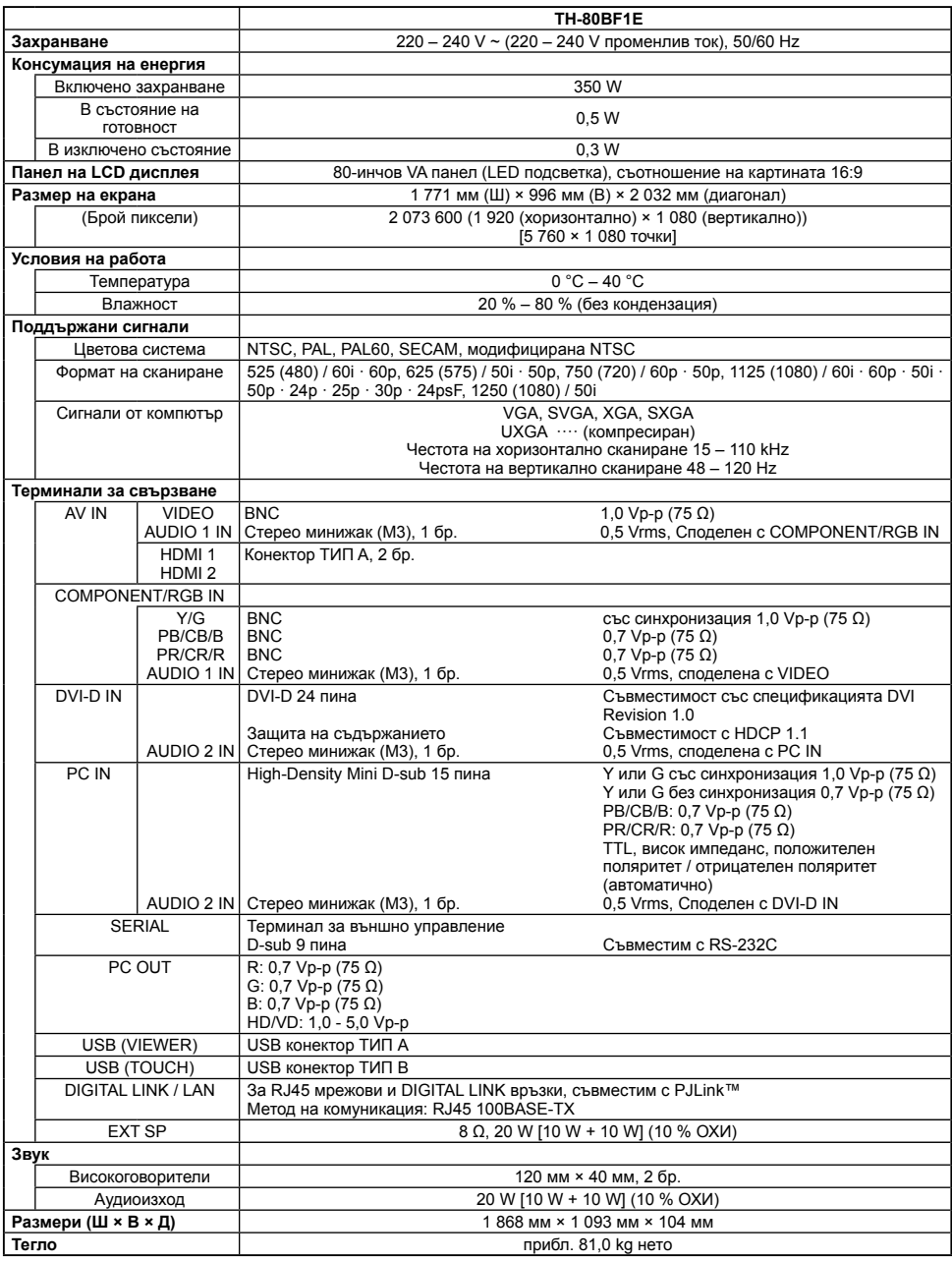

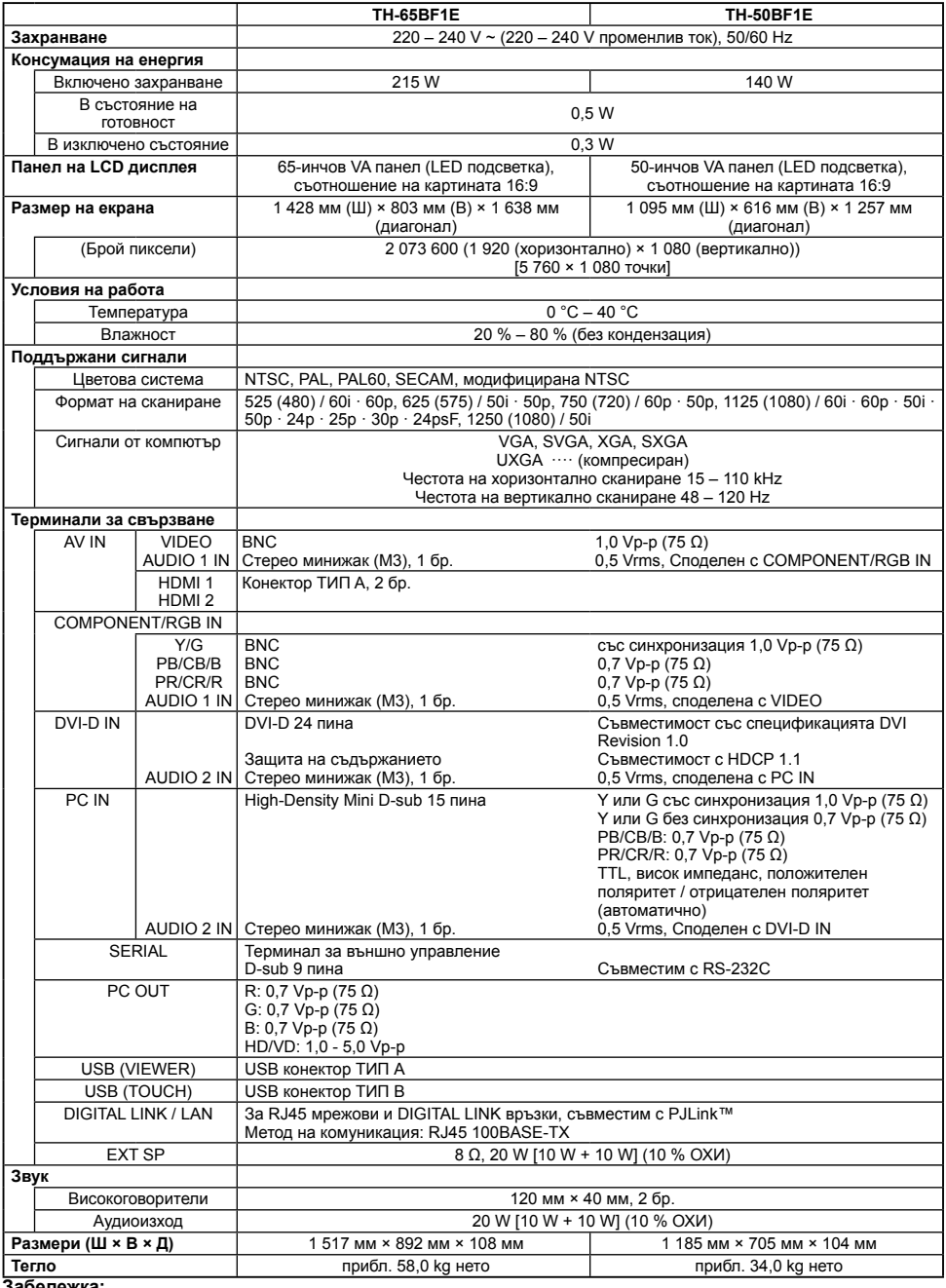

**Забележка:**

• Дизайнът и спецификациите могат да бъдат променяни без предизвестие. Показаните тегло и размери са приблизителни.

## Изхвърляне на излезли от употреба електрически и електронни уреди и батерии Само за Европейския съюз и страните със системи за рециклиране

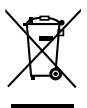

Този символ върху продуктите, опаковката и/или придружаващите документи означава, че изразходваните електрически и електронни продукти и батериите не бива да се изхвърлят в общите битови отпадъци.

Моля, предавайте старите продукти и изхабените батерии за обработка, преработка и рециклиране на компетентните пунктове за събиране на отпадъци съгласно законовите разпоредби.

Като изхвърляте тези продукти и батериите правилно. Вие помагате за запазване на ценни ресурси и за избягване на евентуално вредните влияния върху човешкото здраве и околната среда.

За повече информация относно събирането и рециклирането се обърнете към Вашето предприятие на място, предлагащо услуги във връзка с изхвърлянето на отпадъците. Съгласно разпоредбите в страната за неправилно изхвърляне на тези отпадъци могат да бъдат наложени парични глоби.

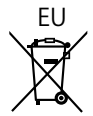

## EU Указание за символа батерия (символ долу)

Този символ може да е изобразен в комбинация с химически символ. В този случай това се прави поради изискванията на директивите, издадени за съответния химикал.

## Информация за страни извън Европейския Съюз

Тези символи са валидни само в рамките на Европейския Съюз.

Ако желаете да се освободите от тези отпадъчни продукти, моля свържете се с местните органи на властта или вашия доставчик, за да получите информация за тяхното коректно изхвърляне.

## **Доказателство за покупката на потребителя**

Можете да намерите номера на модела и серийния номер на този продукт на задния му панел. Трябва да запишете серийния номер в предоставеното за целта поле по-долу и да запазите тази книжка заедно с разписката за покупката като доказателство за покупката с цел идентификация в случай на кражба или загуба и за целите на гаранционното обслужване.

**Номер на модела Сериен номер**

Panasonic Testing Centre

Panasonic Service Europe, поделение на Panasonic Marketing Europe GmbH

Winsbergring 15, 22525 Hamburg, Федерална република Германия

## **Panasonic Corporation**

Web Site: https://panasonic.net/cns/prodisplays/